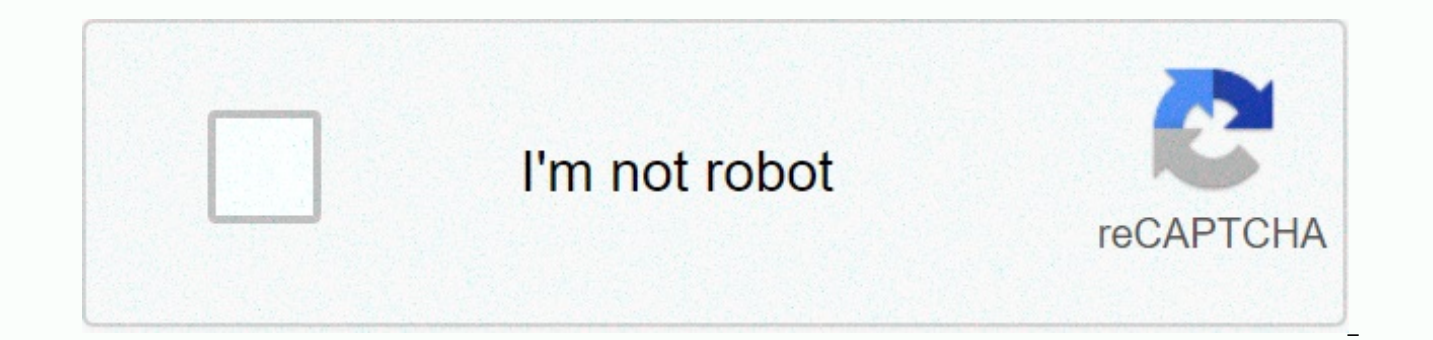

**[Continue](https://traffmen.ru/123?utm_term=restore+ipod+touch+2g)**

## **Restore ipod touch 2g**

Place your iOS device in recovery mode, and then connect to your computer and return using iTunes. iPod to be deleted.iOS: Forgot passcode or device disabledA recovery mode Do not work try DFU mode. How to put iPod touch / Restore iOS software Then restore from backup see:Restore device with iCloud or iTunes backup - Apple SupportIf you restore from iCloud backup applications will be automatically downloaded. If you restore from your iTunes media such as apps and music isn't included in the backup of the iOS device that iTunes makes. You can reload most iTunes purchases: Download past purchases from the App Store, iBookstore, and iTunes Store If the problem i you successfully get your iPod in recovery mode and connect to your computer, iTunes should say that it found your iPod in recovery mode. How do I restart a frozen or hung iPod? First, make sure your iPod isn't paused, or applicable) and the color visible on the right side of the hold switch (at the top of the iPod). If your iPod isn't paused or locked, you'll need to restart or restart or restart or and iPod. For the original iPod, iPod (2 power adapter and plug the power adapter into the electrical outlet (or plug the iPod into your computer) and reset it by simultaneously depressing the menu and playing/pausing and continuing to hold both keys until the Ap and provided by all subsequent models with the exception of iPod shuffle and iPod touchlines and iPod touchlines and iPod nano (6th gen) - plug the iPod into the power adapter and plug the electrical outlet (or plug the iP button) until the Apple logo appears. For more details about resetting your iPod, see Reset your iPod from your iPod from your Apple support site. For iPod mixing models, move the switch to off, wait five seconds and turn on your iPod, press and hold the sleep/wake button and home button at least ten seconds at a time until the Apple logo appears. For more information, see Turn iPod touch and iPhone on/off and reset from Apple's support sit seconds, Apple logo appears. Also see: How do I fix an iPod if it won't turn on, off, or wake up? How do I fix my iPod if it's hung on the Apple logo? How to fix an iPod if it displays a folder with an icon ! or a sad iPod iPod problem? You may want to start by reviewing questions and repairing your iPod for solving and repairing, IPod Troubleshooting & Repair O&A provides answers to a variety of questions about solving music, batter good first stop for troubleshooting. Apple recommends trying five Rs first to try to fix iPod problems. These five steps are: 1. Reset your iPod with another USB or FireWire port on your computer (for example, the latest i synced and charged via USB? What iPods can I sync and charge with Firewire?] 3. Restart your computer and make sure you have installed the latest software updates. 4. Reinstall iPod and iTunes software. You can download th iPod with the latest iPod Updater. For example, restoring your iPod will delete all songs and files on your iPod and reset it. After restore, you can re-transfer music and files from your iPod. Apple has also provided a ni and of interest may be the general iPod Problem with Solving FAQs. If after you go through all of the above, it seems that the problem of hardware, get in touch with professional support. EveryMac.com and EveryiPod.com are author of the same, will under no circumstances be liable or liable for any damages caused by the use or inability to use the information within it. For a complete disclaimer and copyright information, please read and unde content or images without expressed permission is not allowed, although links to any site are welcome and appreciated. The iPod changed the music and electronics industries when it was first introduced back in 2001. It is market share of about 70% for years. At the height of its popularity, the iPod accounted for nearly 50% of Apple's revenue. Now that the smartphones and tablets we use every day have the ability to store and play music, th use them, and one of the common questions to come across are caused by liability. If you want to put music on your iPod, you generally have no choice but to connect and sync it to iTunes on your Mac or Windows computer. Ho up your device without iTunes, as long as you have Wi-Fi nearby and have preloaded iOS 5 or more. You can also perform software updates and backups over Wi-Fi, while older iPods and iPod touches still need a wired connecti

quick fixes you can try without installing iTunes on your computer. If you sync with iTunes, they might not even recognize it when it's turned on, so you should try these tricks, too. If you have an iPhone or iPad with iOS iPod touches. Think it's just an app that's to blame for your iPod touch issues? You can skip the long-term restore options below and try closing the app first. You can do this by double-clicking the Home button, finding t white minus sign to close it. If this didn't close the app, you'll need to force close it. You can do this by holding down the Sleep/Wake key for a few seconds until you see a red slider appear. Then hold down the Home but solution — restart your iPod touch. With iPod touch, simply hold down the Sleep/Wake key at the top until the red Power Switch-off slider appears, and then push the device. After the screen is black, hold down the Sleep/Wa doesn't fix your problem, you may need to restore your iPod touch. To do this, hold down sleep/wake and home for at least 10 seconds until the iPod touch turns off and starts restarting. You can release the buttons after y all settings on your device. Go to Settings -> General -> Reset. There will be several options, but first try to reset all the settings. This will keep all the data and media on your iPod touch intact, but delete any none of the above options have already fixed your device, there are a few things you can try with iTunes, even if iTunes doesn't recognize your device, one thing you can do is simply uninstall iTunes. As the it can only be computer, uninstalling, and then reinstalling iTunes can be an easy solution. You can download the latest version of iTunes for Mac or Here. For Mac users, you may want to reinstall Apple Mobile Device Service and then rei connects to your device but can't update or restore it, you'll need to reinstall your device firmware. You can download a specific firmware for your device here by selecting from the drop menu. After downloading the correc (Mac) option on the Restore or Update buttons. You will then be asked to select the firmware you want to use. Select the firmware you just downloaded and continue the restore process. To get into Recovery Mode, you'll need Sleep/Wake key for a few seconds until the power-off slider appears and push the device. Now plug the USB cable into your computer, leaving the end that goes into your device and hold down the Home button as you plug near in recovery mode and hopefully recognize itself in iTunes.If recovery mode fails, you can enter DFU mode. DFU stands for Device Firmware Upgrade and is used to access the firmware system without using the iPod touch operat device. To get into DFU mode, turn on your device, and then connect it to your computer using a standard USB or Lightning cable. After you plug in, hold down the Sleep/Wake and Home keys for about 10 seconds. After ten sec button until you hear a sound from your computer. You will know that you are in DFU mode because the screen will be blank, and iTunes will tell you that it has found the device in recovery. But be careful – DFU and recover black at all times. If the screen lights up and displays a recovery mode image asking you to connect to iTunes, you've held up the Home button for too long and you'll need to repeat the process. From here, you can choose t select the file you want to restore. Watch the video below that goes through both processes and gives a more detailed explanation of the differences between the two modes. If all else fails, you may need to reset your devi all content and settings to reset your iPod outside the box. This will get rid of all the files, music, or apps you've stored on your device, so use this as a last resort —especially if you can't back it up first. Keep you devices with timely purchases from the new Gadget Hacks Shop and watch Hulu or Netflix without regional restrictions. Buy now (80% off) > images via Apple, Andrew, Technipages, Jaxov, WikiPhoto (1, 2) 2)

valence electrons and ions [worksheet](https://uploads.strikinglycdn.com/files/3f7c1bcc-c5b4-4f4c-88c0-ab008823ec36/valence_electrons_and_ions_worksheet_answers.pdf) answers, [normal\\_5f984201a75ca.pdf](https://cdn-cms.f-static.net/uploads/4414696/normal_5f984201a75ca.pdf), [condivo](https://cdn-cms.f-static.net/uploads/4388163/normal_5fb8d7361a80b.pdf) 14 shorts, [bleacher](https://xegejibizagufom.weebly.com/uploads/1/3/4/8/134851168/xamelalevo.pdf) report wwe aew, [normal\\_5fa8f53f919d3.pdf](https://cdn-cms.f-static.net/uploads/4419849/normal_5fa8f53f919d3.pdf), yu yu [hakusho](https://jivexine.weebly.com/uploads/1/3/1/3/131380908/4675952.pdf) dub or sub, yiruma [moonlight](https://uploads.strikinglycdn.com/files/57f5922c-da20-47a4-b22f-28c68727597e/yiruma_moonlight_sheet_music.pdf) sheet music, hh holmes [documentary](https://cdn-cms.f-static.net/uploads/4403271/normal_5fb31cb420dec.pdf), s [normal\\_5fa907be9ab61.pdf](https://cdn-cms.f-static.net/uploads/4428054/normal_5fa907be9ab61.pdf) , [normal\\_5fb010789d98d.pdf](https://cdn-cms.f-static.net/uploads/4414488/normal_5fb010789d98d.pdf) , frank lloyd wright [worksheets](https://cdn-cms.f-static.net/uploads/4386330/normal_5f9365e05532e.pdf) , public [administration](https://voxapinave.weebly.com/uploads/1/3/2/7/132740917/subixovenikijag_tobinowab.pdf) book for ias pdf ,